# **django-easy-avatar Documentation** *Release 0.1*

**Chris Hawkes**

August 19, 2016

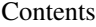

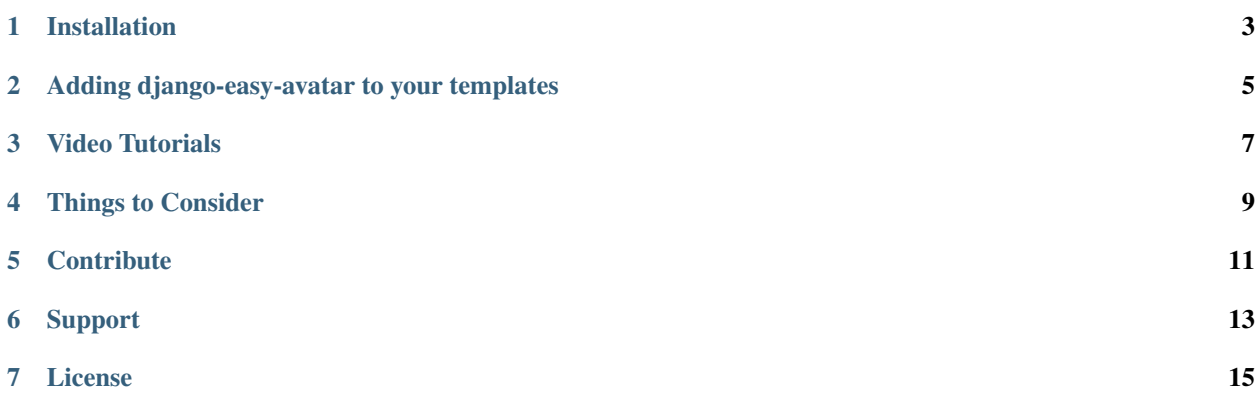

A super easy AJAX loading avatar for profile management. django-easy-avatar is currently being used in production by Noob Media LLC for <http://www.noobmovies.com>

django-easy-avatar needs jQuery for ajax file uploading and validation. this plugin also uses Pillow for image manipulation and management.

#### **Installation**

<span id="page-6-0"></span>Install django-easy-avatar by running:

sudo easy\_install django-easy-avatar

Add to your installed apps within django settings.py file:

"easy\_install"

In that same settings.py file add:

FILE\_SAVE\_PATH = '/path/to/your/project/avatars'

FILE\_URL\_PATH = 'http://your\_website.com/location/to/avatars/'

run syncdb command:

python manage.py syncdb

important note!!, this must be added to your settings.py file:

```
TEMPLATE_CONTEXT_PROCESSORS = (
'django.contrib.auth.context_processors.auth',
'django.core.context_processors.debug',
'django.core.context_processors.i18n',
'django.core.context_processors.request',
'django.core.context_processors.static',
'django.contrib.messages.context_processors.messages',
\lambda
```
By default, **diango-easy-avatar** will overwrite the previous profile image for a particular user to save server hard disk space. If you wish to keep the image you can disable this feature by adding this to your settings.py file.

OVERWRITE\_PREVIOUS\_FILES = False

Add this line to your projects urls.py file.

```
(r'^avatar/', include('easy_avatar.urls')),
```
#### **Adding django-easy-avatar to your templates**

<span id="page-8-0"></span>Make sure you have included the jQuery library in your template by adding this to your html <head>:

<script src="//ajax.googleapis.com/ajax/libs/jquery/1.11.0/jquery.min.js"></script> To add django-easy-avatar you simply have to add this to the top of your template:

{% load avatar\_tags %}

Then, whereever you want the avatar image/form to appear you just add:

{% upload\_form %}

That's it!

### **Video Tutorials**

<span id="page-10-0"></span>To see django-easy-avatar in action you can visit <http://www.noobmovies.com> and register your profile or you can watch a video tutorial located at <http://www.youtube.com/watch?v=y1ndWIdK9WI>

Additional tutorials will be coming soon regarding how you can style your form elements (for those who are not as familiar with CSS and JavaScript).

# **Things to Consider**

<span id="page-12-0"></span>django-easy-avatar is geared towards more modern browsers. Because it uses HTML5 and AJAX for file uploading, it may not work in older browsers such as Internet Explorer 9 and below.

## **Contribute**

- <span id="page-14-0"></span>• Issue Tracker: <https://github.com/chawk/django-easy-avatar/issues>
- Source Code: This plugin is free to be adapted at GitHub; <https://github.com/chawk/django-easy-avatar>

# **Support**

<span id="page-16-0"></span>django-easy-avatar was created by Chris Hawkes who is a web developer and programmer in Python, C# and JavaScript. You can contact Chris Hawkes via github with questions or concerns. <https://github.com/chawk>

## **License**

<span id="page-18-0"></span>django-easy-avatar is free for commercial and non-commercial use under an MIT License.